## **คู่มือการ Run ไฟล์ Host**

เครื่องทุกเครื่องที่ลง ERP รบกวนโหลดไฟล์นี้แล้วทำตามขั้นตอนดังนี้

1. โหลดไฟล์ตาม Link https://mailrmuttac-

my.sharepoint.com/personal/mattana\_k\_rmutt\_ac\_th/\_layouts/15/guestaccess.aspx?guestacc esstoken=FbA6ddY1dY0MTfcpSC3qPAdlXnsUaIcocQAcp2eK7so%3d&docid=1dc9c7363885d49 319b1afba4945921a2&rev=1

## 2. มาที่ไฟลท์ ี่โหลดมา

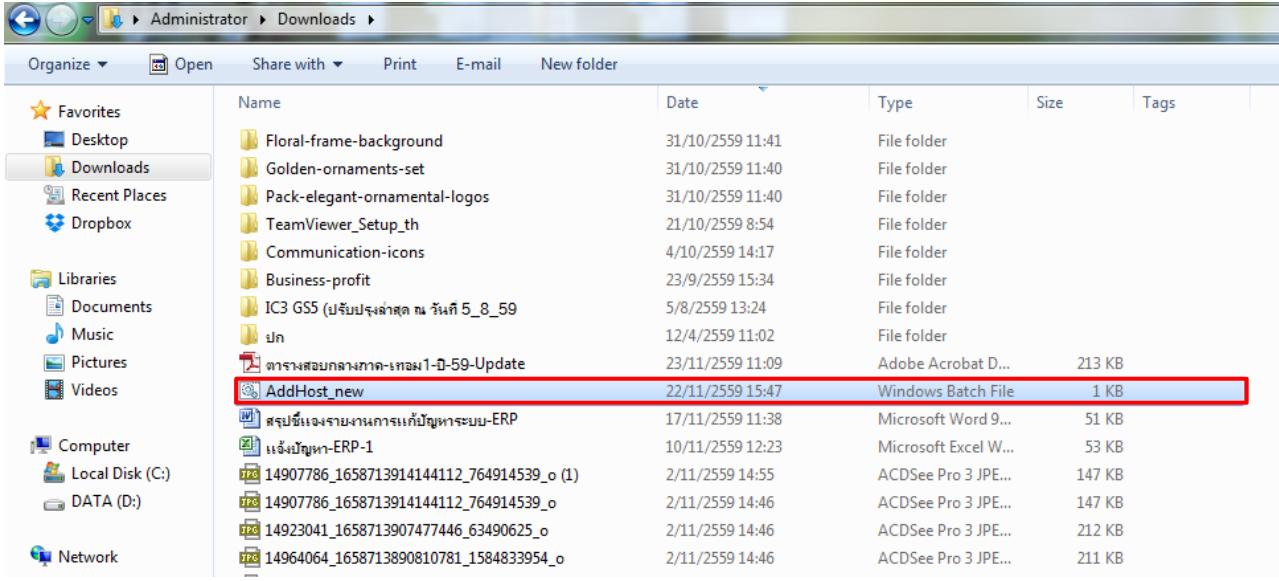

## 3. คลิกขวาที่ไฟล์ แล้วเลือกคำสั่ง Run as administrator

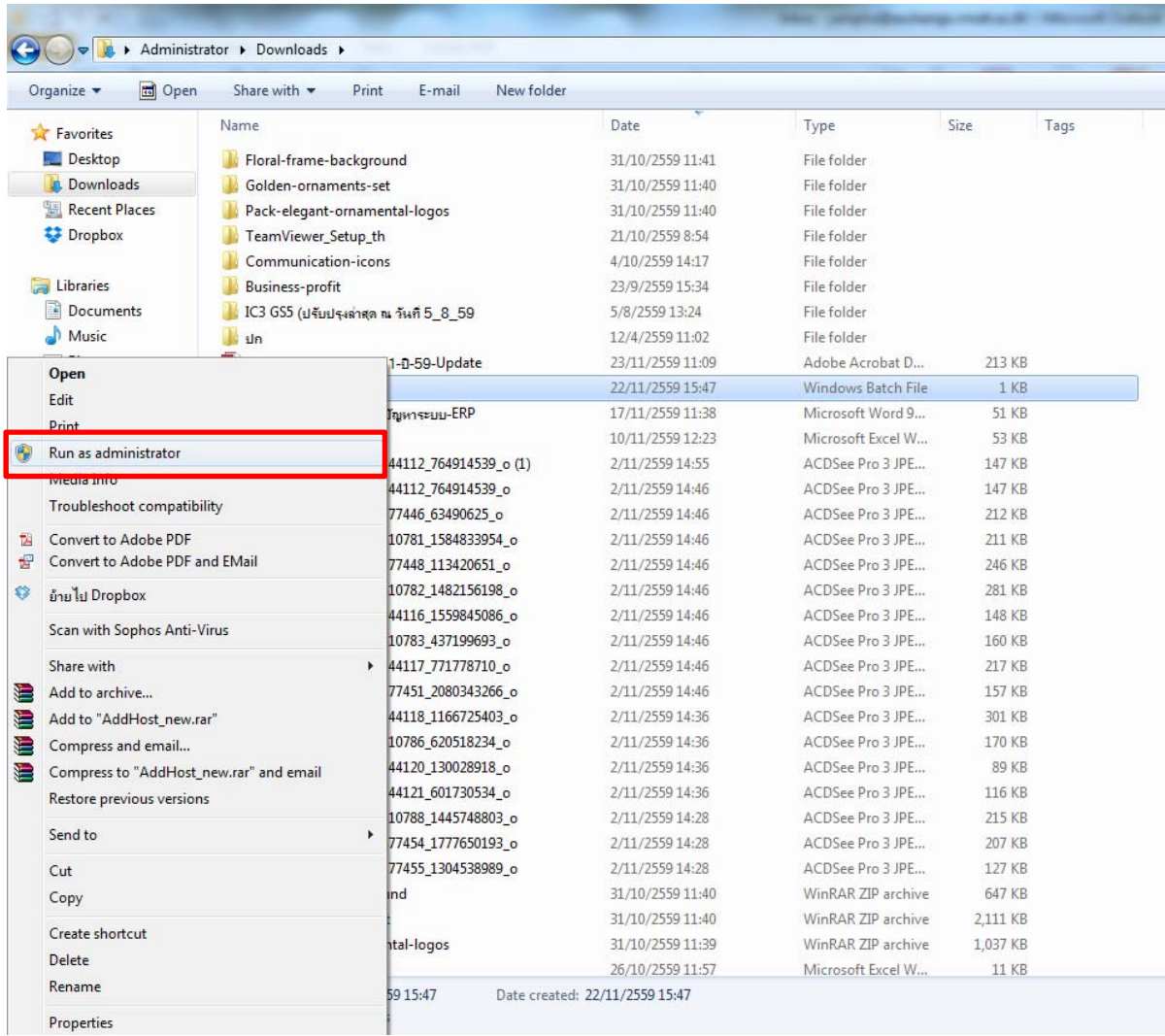

4. คลิกขวาที่โปรแกรม Microsoft Dynamics AX 2012 เลือกคําสั่ง Properties

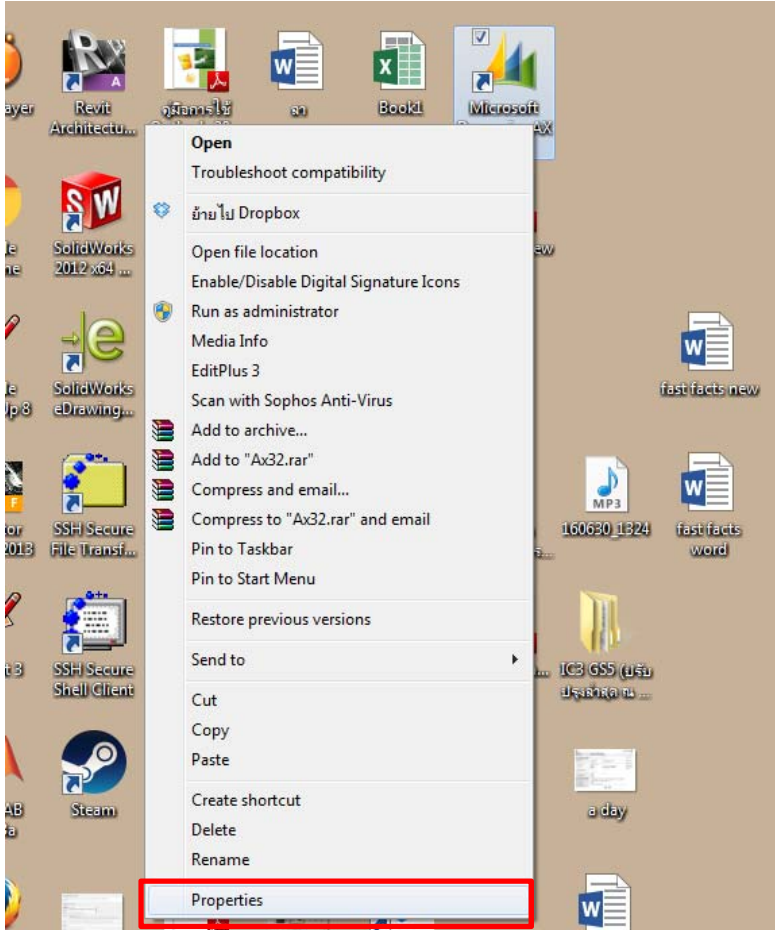

5. ที่ช่อง Target หลังเครื่องหมาย " **เว้นวรรค 1** ครั้ง แล้วใส่ -aos2=172.20.15.1:2712 จากนั้นกด ปุ่ม OK

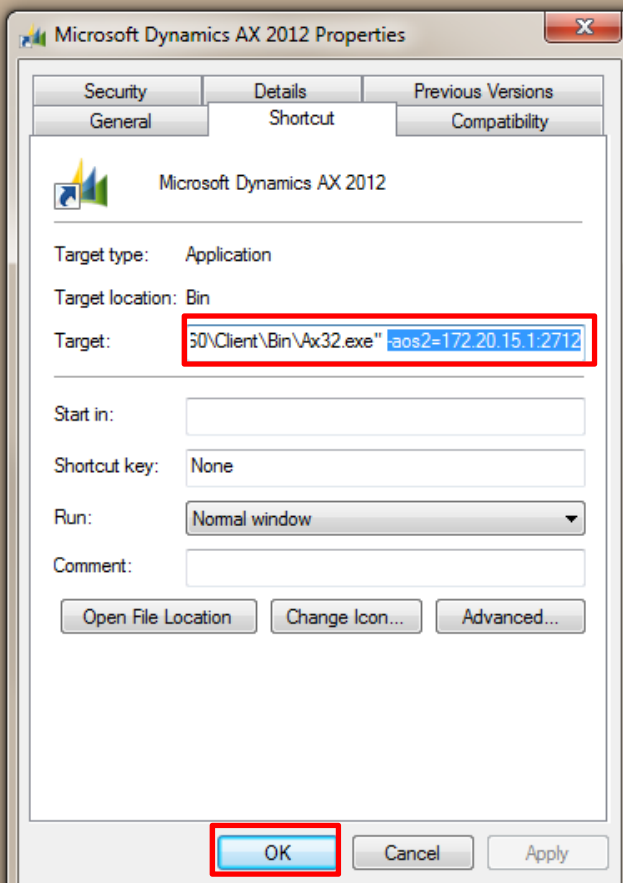

6. เข้าระบบใช้งานตามปกติแล้วตรวจสอบว่าสามารถปริ้นรายงานจากระบบได้หรือไม่